# Chandler Unified School District

# Infinite Campus (IC) **Student Portal Grades** (7-12)

#### **What is it?**

It is a logon website "Portal" where you, the student, can access your grade and class attendance. This will help you increase communication with your teachers.

#### **What do you need to do to start using the Infinite Campus (IC) Student Portal?**

You will need to activate your account. You can logon anywhere you have Internet access (at home, in a school or through your Smartphone). The activation is easy, but specific directions need to be followed. Site Mana My Account

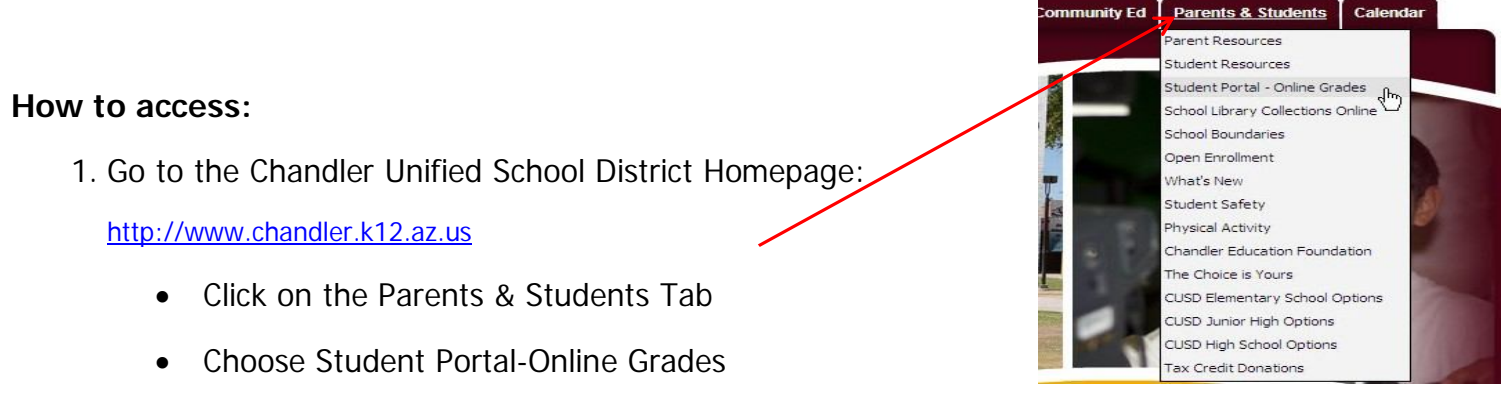

**or**

use this URL: https://campus.chandler.k12.az.us/campus/portal/chandler.jsp

The **Infinite Campus Portal Homepage appears** where you will enter your unique username and password. (As a student, you already have a Campus Portal account.)

2. For the **User Name**, enter in: Capital S (plus) student number **(Example: S78788)**

For your **temporary Password**, type in:

Capital S (plus) student number (plus birthdate in MMDDYY format)

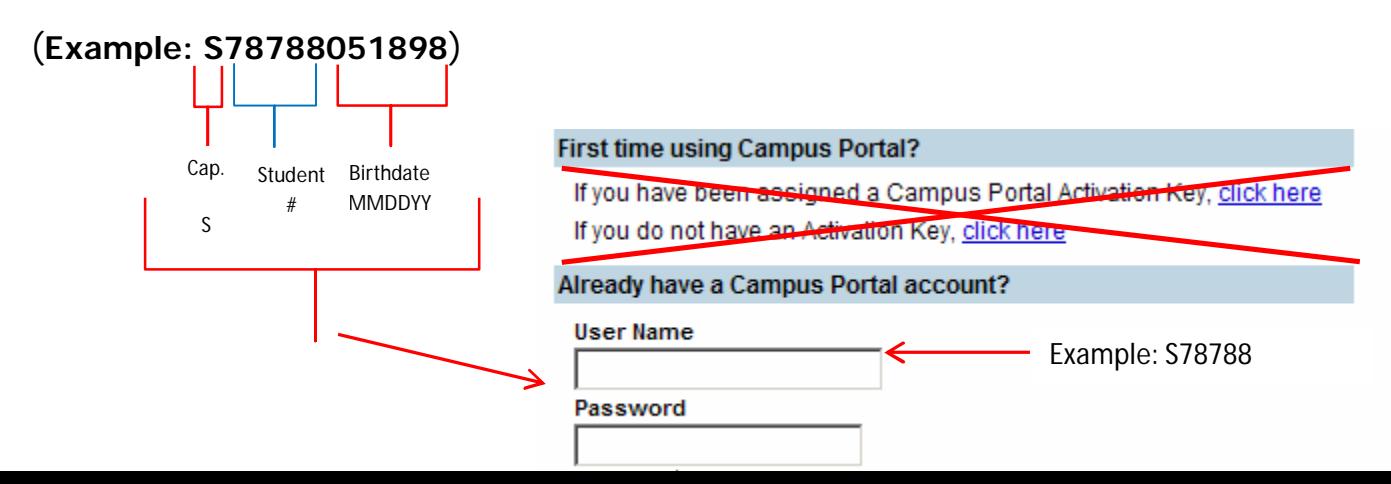

3. You will create your own personalized new password:

### **Change Account Password**

**Old Password**: is the one you first used (example **S78788051898)**

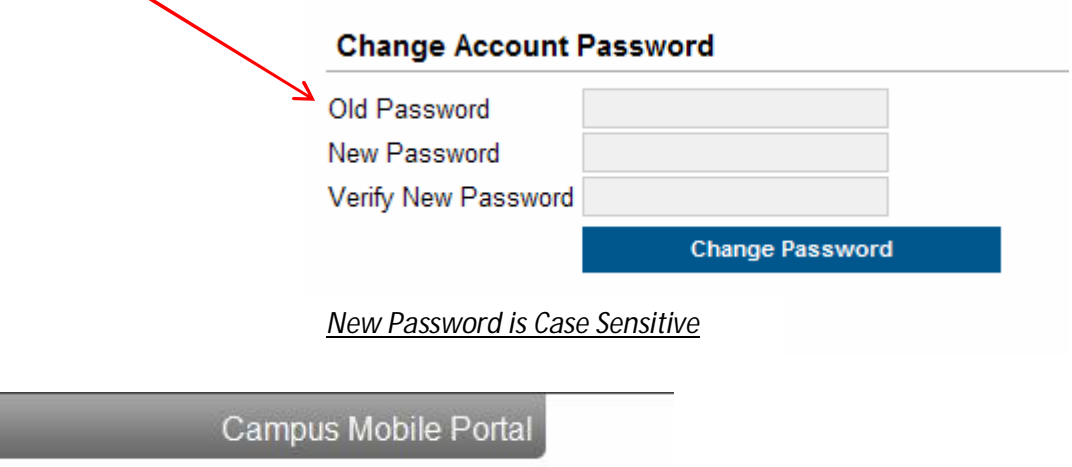

## **Download the Infinite Campus Mobile Portal application from any of the following app stores:**

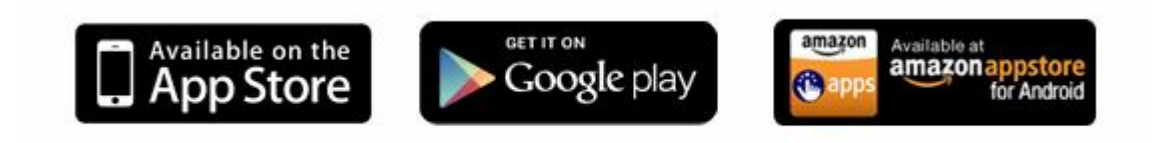

#### **Note**

Be sure to keep your password in a safe place and share with your parents.

• If you forget your password, do not try to logon more than twice or the program will be disabled. If your account becomes disabled please contact

\_\_\_\_\_\_\_\_\_\_\_\_\_\_\_\_\_\_\_\_\_